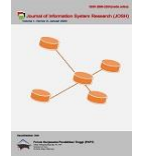

# **Sistem Informasi Manajemen Apotek Menggunakan Metode Extreme Programming**

**Putri Saraswati\* , Zaid Amin**

Fakultas Sains Teknologi, Program Studi Sistem Informasi, Universitas Bina Darma, Palembang Jl. Jenderal Ahmad Yani No.3, 9/10 Ulu, Kecamatan Seberang Ulu I, Kota Palembang, Sumatera Selatan, Indonesia Email: 1,\*20141002p@student.binadarma.ac.id, 2 zaidamin@binadarma.ac.id Email Penulis Korespondensi: 20141002p@student.binadarma.ac.id Submitted: **21/01/2023**; Accepted: **31/01/2023**; Published: **31/01/2023**

**Abstrak−**Apotek Prima Angel's bergerak dalam bidang kesehatan yang berlokasi di Jl. Ki Merogan No. 117 Kertapati Palembang. Apotek Prima Angel's adalah sebuah apotek yang membeli dan menjual obat-obatan yang dibutuhkan masyarakat. Sistem yang berjalan saat ini di apotek Prima Angel's masih menggunakan sistem konvensional yaitu melakukan pencatatan transaksi pembelian dan penjualan ke dalam sebuah buku besar, sehingga permasalahan pada sistem ini adalah dalam memproses dan mengolah data, mencari data, dan membuat laporan menjadi tidak efisien dan cenderung memakan waktu yang lama. Tujuan dari penelitian ini adalah untuk membuat sistem agar mempermudah mengolah data dan menyimpan data, sehingga data dapat tersusun rapi dan mudah diolah menjadi informasi yang dibutuhkan. Sistem informasi manajemen Apotek Prima Angel's ini dibangun dengan metode penelitian campuran antara metode kualitatif dari segi pengembangan sistem menggunakan Extreme Programming dan metode kuantitatif menggunakan analisis data secara statistik deskriptif. Hasil pengembangan sistem informasi manajemen Apotek Prima Angel's ini dapat berjalan sesuai dengan yang diharapkan berdasarkan pengujian kualitas sistem, yaitu semua fitur berfungsi dengan baik dan sistem dapat membantu admin dalam mengolah data, mencari data, dan membuat laporan secara efektif dan efisien.

**Kata Kunci:** Sistem Informasi Manajemen; Pengolahan Data; Extreme Programming; Metode Campuran; Metode Kuantitatif; Metode Kualitatif; Analisis Statistik Deskriptif

**Abstract−**Prima Angel's Pharmacy is engaged in the health sector and is located on Jl. Ki Merogan No. 117, Kertapati Palembang. Prima Angel's Pharmacy is a pharmacy that buys and sells medicines needed by the community. The current system at Prima Angel's pharmacy is still using the conventional system which is manually doing the record of purchase and sale transactions into a ledger, thus making the data processing, data search, and report generation become inefficient. The purpose of this research is to facilitate data processing and data storage, so that the data can be neatly arranged and easily processed into the required information. This Prima Angel's Pharmacy management information system was built with a combination of research methods between qualitative methods in terms of system development using Extreme Programming and quantitative methods using descriptive statistical data analysis. The results of the development of the Prima Angel's Pharmacy management information system can run as expected, namely processing data, searching data, and making reports effectively and efficiently.

**Keywords**: Management Information System; Data Processing; Extreme Programming; Mixed Method; Quantitative Method; Qualitative Method; Descriptive Statistic Analysis

### **1. PENDAHULUAN**

Perkembangan teknologi yang terjadi saat ini dapat mempermudah tugas manusia menjadi lebih efektif dan efisien. Adanya sistem informasi manajemen berbasis komputer mempermudah pemrosesan data dan penyimpanan data, sehingga data dapat tersusun rapi dan mudah diolah menjadi informasi yang dibutuhkan serta dapat mendukung proses pengambilan keputusan.[1].

Sistem informasi manajemen adalah sistem yang dirancang untuk mengumpulkan, menyimpan, dan menyebarkan data dalam bentuk informasi yang dibutuhkan untuk melakukan berbagai fungsi manajemen. Cara kerja sistem informasi manajemen adalah dimulai dari memproses data dan kemudian menyimpan dalam basis data terpusat di mana semua pihak yang berwenang dapat mengakses pembaruan informasi.[2]

Apotek merupakan perusahaan dalam bidang kesehatan yang bergerak di bidang perdagangan berbagai jenis obat-obatan.[3]. Apotek Prima Angel's berlokasi di Jl. Ki Merogan No. 117 Kertapati Palembang. Sistem yang berjalan saat ini di apotek Prima Angel's masih menggunakan sistem konvensional yaitu melakukan pencatatan transaksi pembelian dan penjualan ke dalam sebuah buku besar.

Untuk mengolah data pembelian dan penjualan secara konvensional memerlukan banyak waktu dan tenaga, belum lagi kesalahan yang sering terjadi. Dalam pembuatan laporan apotek juga memerlukan waktu yang tidak sedikit, karena data-data masih dalam bentuk kertas sehingga laporan tidak dapat langsung dihasilkan. Banyaknya data-data terkait obat-obatan, transaksi, dan lain-lain yang di luar kemampuan user untuk mengingat semuanya. Oleh sebab itu, dibutuhkan sistem informasi manajemen untuk menyimpan data-data tersebut ke dalam sebuah sistem berbasis komputer, agar dapat memudahkan user dalam mengolah data, penyajian data, membuat laporan, dan memberikan informasi yang dibutuhkan agar fungsi apotek dapat berjalan dengan baik.[4].

Berdasarkan pembahasan di atas dan beberapa penelitian terdahulu sebagai acuan bagi peneliti antara lain penelitian dalam mengembangkan aplikasi manajemen transaksi perusahaan untuk mengatasi masalah dalam proses pelayanan menggunakan metode personal extreme programming[5], kemudian penelitian dalam membangun aplikasi e-commerce berbasis m-commerce untuk meningkatkan penjualan buku dan memasarkan melalui media online di smartphone yang dikembangkan dengan metode extreme programming[6], lalu penelitian

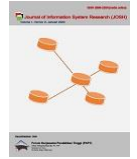

dalam pembuatan sistem informasi manajemen kuliah kerja nyata (KKN) untuk memudahkan dalam mengelola serta memanajemen data-data kegiatan dengan menggunakan metode extreme programming[7].

### **2. METODOLOGI PENELITIAN**

Metode yang digunakan dalam penelitian ini adalah metode campuran (mixed methods). Metode penelitian campuran (mixed methods) merupakan metode penelitian antara metode kuantitatif dan kualitatif yang digunakan dalam kegiatan penelitian bersama untuk memperoleh informasi yang lebih komprehensif, valid, terpercaya dan obyektif. Penelitian ini lebih menekankan pada metode kualitatif.[8]. Pengembangan sistem yang dilakukan pada penelitian ini dilakukan untuk menganalisis kebutuhan sistem. Dalam penelitian ini, data kuantitatif digunakan sebagai analisis terhadap kualitas sistem yang dikembangkan.

Extreme Programming (XP) adalah salah satu metode pengembangan perangkat lunak yang termasuk dalam pendekatan Agile Software Development yang efektif, efisien dan fleksibel terhadap perubahan rencana yang terjadi selama pengembangan sistem. Extreme Programming tidak hanya berfokus pada coding pemrograman, tetapi juga pada seluruh lingkup pengembangan perangkat lunak.[9].

Kent Beck adalah orang yang mengembangkan metode XP saat mengerjakan proyek Chrysler Comprehensive Compensation (C3). Beck menjadi pemimpin proyek C3 pada Maret 1996 dengan memulai penyempurnaan metodologi pengembangan yang digunakan dalam proyek penggajian 10.000 karyawan Chrysler.[10]. Ada 5 nilai utama dalam Extreme Programming, yaitu : communication, simplicity, feedback, courage, dan respect.[11]

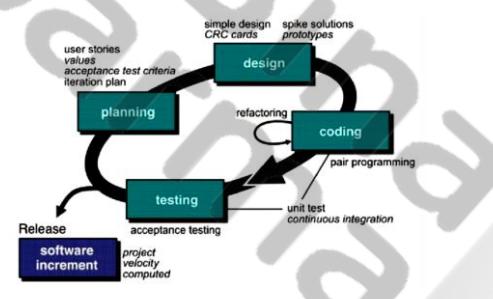

**Gambar 1.** Extreme Programming[12]

Terdapat empat tahapan yang ada pada metode Extreme Programming (XP), yaitu [12] :

### **2.1 Planning (Perencanaan)**

berdasarkan pada hasil analisa yang telah dilakukan.

Pada tahap perencanaan ini penulis mengumpulkan data-data yang dibutuhkan untuk mengetahui kebutuhan pengguna. Adapun tahap ini terdiri dari kebutuhan user yang dijelaskan dengan menggunakan user stories, acceptance test criteria, iteration plan, serta iterations. Pada tabel 1 User Stories dan tabel 2 Acceptance Test Criteria dibuat berdasarkan format dari penulisan [7].

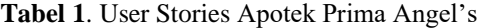

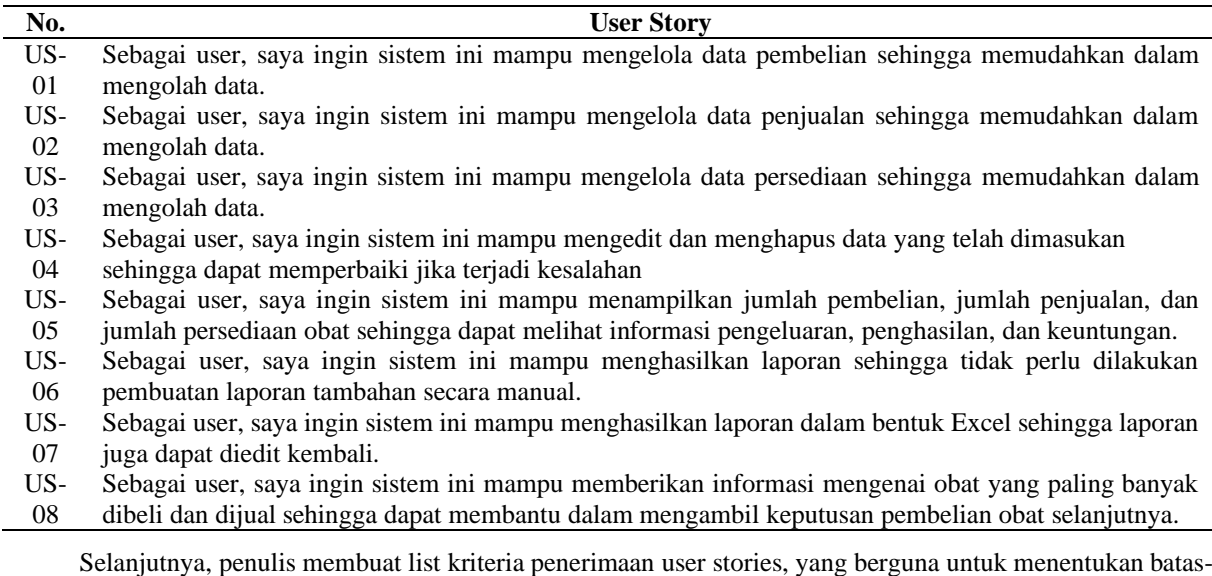

batas user stories. Berikut ini merupakan detail Acceptance Test Criteria dari seluruh user stories yang telah dibuat

**Putri Saraswati** [| Jurnal JOSH](https://ejurnal.seminar-id.com/index.php/josh) | Page 660

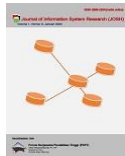

#### **Tabel 2.** Acceptance Test Criteria

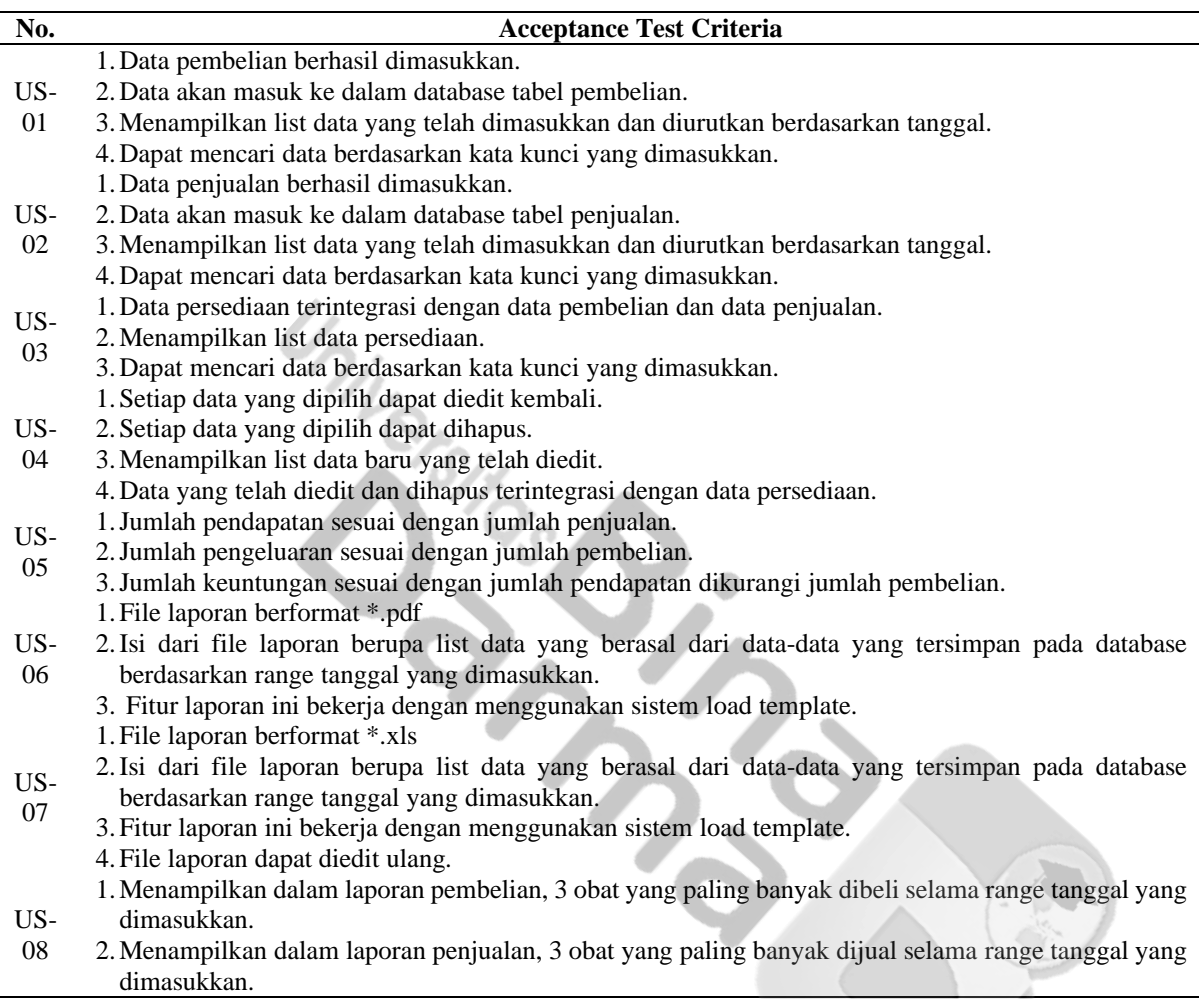

Tahap iteration plan merupakan proses penentuan user story untuk menentukan user story mana yang akan diimplementasikan terlebih dahulu dengan berdiskusi bersama user dan berdasarkan prioritas yang diberi value. Estimasi waktu pengerjaan berupa story point, untuk 1 story point adalah 1 minggu.

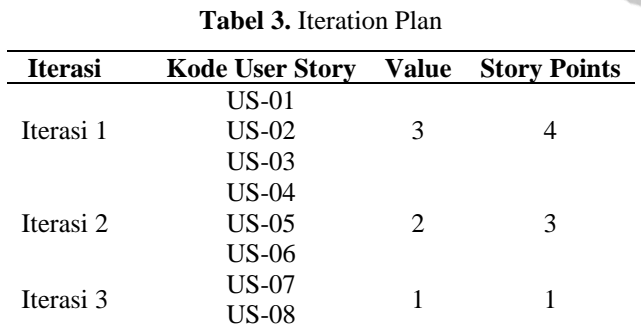

Pada tiap tahapan iterasi dilakukan pengujian terhadap user stories yang telah diimplementasikan untuk mengetahui apakah hasilnya sudah benar dan sesuai dengan keinginan user. Tetapi, jika user story yang diimplementasikan belum memenuhi keinginan dan kebutuhan user maka akan dilakukan iterasi selanjutnya dan perubahan pada listing kode program.

Pada tabel 4 Iterasi 1, tabel 5 Iterasi 2, dan tabel 6 Iterasi 3 dibuat berdasarkan format dari penulisan [13]. Iterasi pertama yaitu membuat halaman pembelian, halaman penjualan, dan halaman persediaan. Berikut merupakan fungsi-fungsi yang tersedia pada iterasi 1.

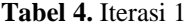

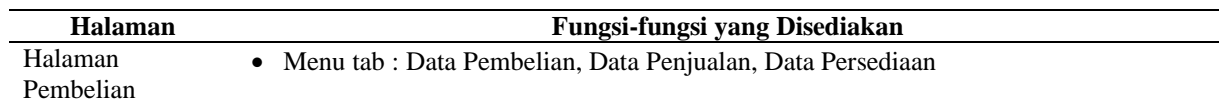

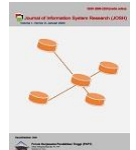

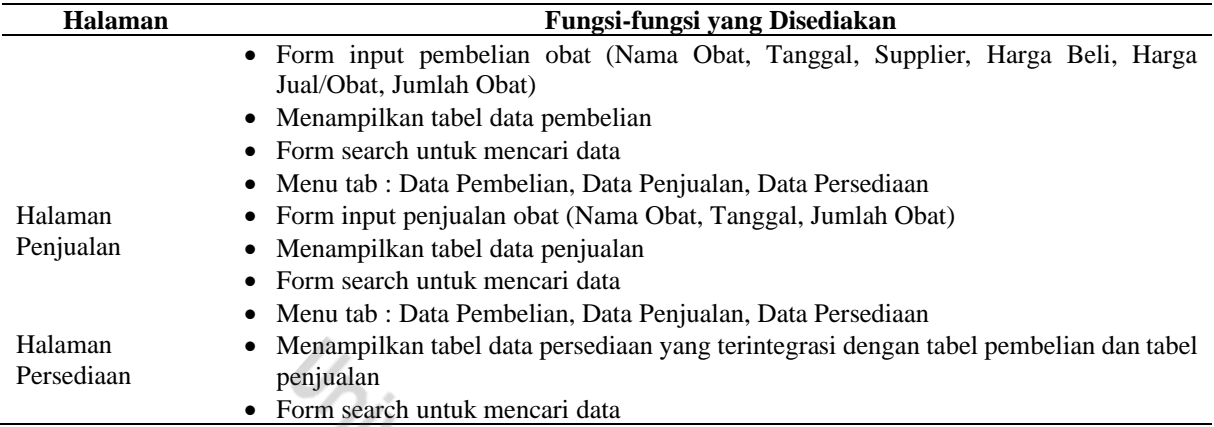

Setelah iterasi pertama diimplementasikan, user meminta penambahan halaman dan fungsi-fungsi yaitu pada halaman dashboard, halaman pembelian, halaman penjualan, halaman persediaan, dan halaman laporan. Berikut di bawah ini merupakan tabel iterasi 2.

**Tabel 5.** Iterasi 2

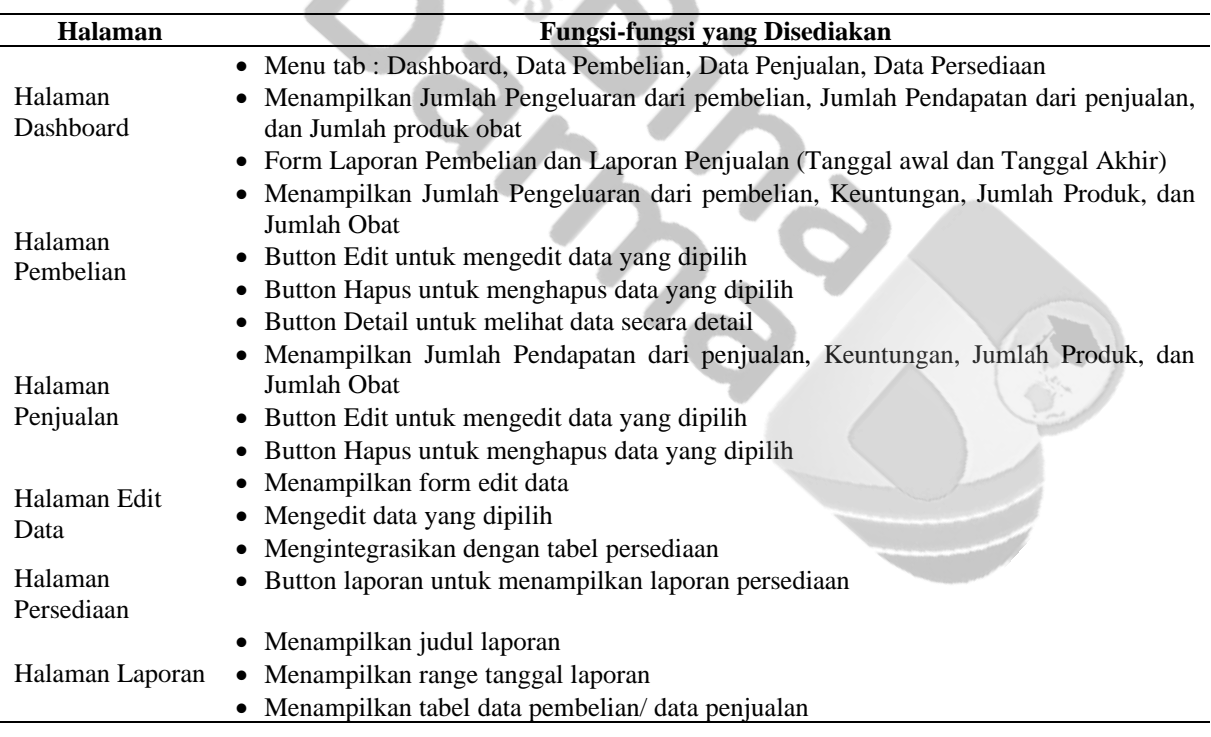

Kemudian setelah iterasi 2 selesai diimplementasikan, pertemuan selanjutnya user meminta penambahan halaman dan fungsi yaitu pada halaman dashboard, halaman persediaan, halaman laporan pdf, dan halaman laporan excel. Berikut di bawah ini merupakan tabel iterasi 3.

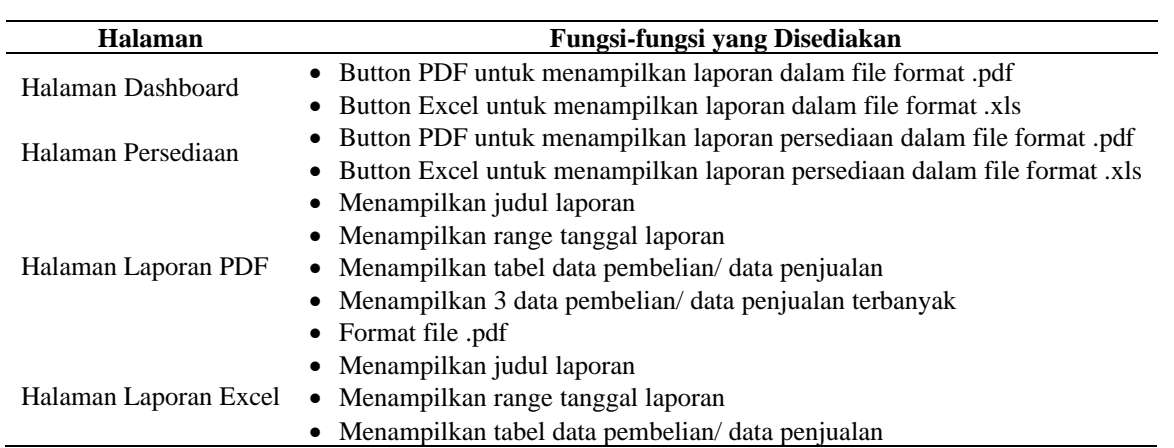

### **Tabel 6.** Iterasi 3

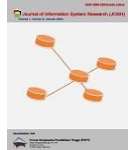

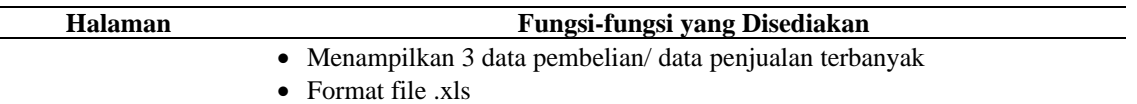

### **2.2 Design (Perancangan)**

Berdasarkan user stories yang telah didapatkan pada tahap planning maka dihasilkan CRC card berdasarkan format dari penulisan [12], sebagai berikut:

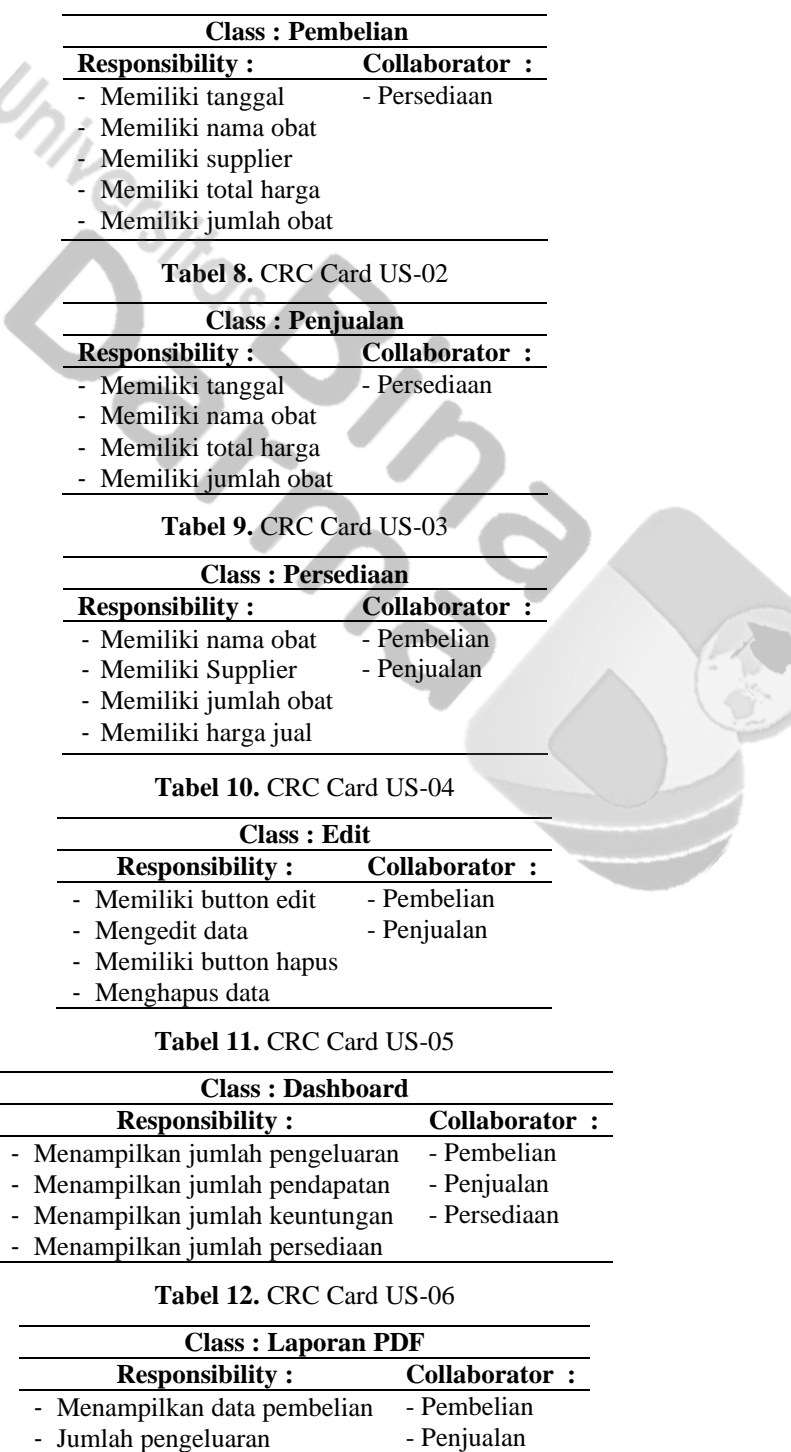

- Menampilkan data penjualan

- Menampilkan data persediaan

- Jumlah penghasilan

- Jumlah keuntungan - Dalam format pdf

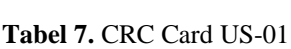

- Persediaan

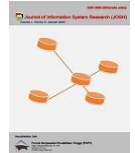

#### **Tabel 13.** CRC Card US-07

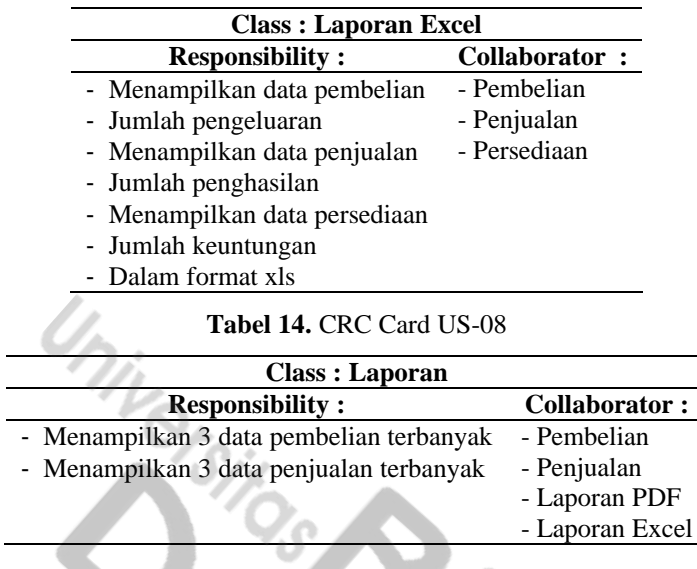

## **3. HASIL DAN PEMBAHASAN**

### **3.1 Coding (Pengkodean)**

Pengkodean dilakukan menggunakan aplikasi notepad++ dengan bahasa pemrograman HTML, PHP, dan CSS. Berikut ini merupakan tampilan sistem informasi manajemen Apotek Prima Angel's dari hasil pengkodean yang telah dilakukan berdasarkan kebutuhan pengguna dari analisa sebelumnya:

Pada halaman Dashboard terdapat informasi mengenai jumlah pembelian, jumlah penjualanan, jumlah persediaan, serta form laporan pembelian dan penjualan.

| <b>APOTEK PRIMA</b><br>â<br><b>ANGEL'S</b><br><b>PALEMBANG</b> |                                        |                                  |                                   | nm P               | $-1$ |
|----------------------------------------------------------------|----------------------------------------|----------------------------------|-----------------------------------|--------------------|------|
| <b>O</b> Dishboard                                             | PENNTLIAN                              | <b>PERTILLE AND</b><br>$\bullet$ | <b>BMINT</b>                      | <b>PERSENTARIE</b> |      |
| $-$ Data Pembelian                                             | Rp.72,000,-                            | Rp.50,000,-                      | 3 Produk                          | اللم<br>8 Obat     | m    |
| + Data Penjualan                                               | Laporan Pembelian Apotek Prima Angel's |                                  |                                   |                    |      |
| <b>EB</b> Data Penediaan                                       | Tanggal Awal:                          | Tanggal Akhir:                   |                                   |                    |      |
|                                                                | dd/mm/yyyy                             | $\Box$<br>dd/mm/yyyy             | Excel<br>$\Box$                   | PDF                |      |
| ō                                                              |                                        |                                  |                                   |                    |      |
|                                                                | Laporan Penjualan Apotek Prima Angel's |                                  |                                   |                    |      |
|                                                                | Tanggal Awal:                          | Tanggal Akhlr:                   |                                   |                    |      |
|                                                                | dci/mm/yyyy                            | $\Box$<br>dd/mm/yyyy             | Excel<br>$\overline{\phantom{a}}$ | PDF                |      |
|                                                                |                                        |                                  |                                   |                    |      |
|                                                                |                                        | Copyright in 2022                |                                   |                    |      |

**Gambar 2.** Halaman Dashboard

Berikut ini adalah salah satu tampilan laporan pembelian dalam format pdf berdasarkan range tanggal yang dimasukkan.

| pembelian_pdf_php |                |                            |                                          | $1$ $\lambda$ 1 $-$ 100% $+$   $\Box$ $\odot$               |                        |                                  | ÷. | в |
|-------------------|----------------|----------------------------|------------------------------------------|-------------------------------------------------------------|------------------------|----------------------------------|----|---|
|                   |                |                            |                                          | <b>LAPORAN PEMBELIAN OBAT</b><br><b>APOTEK PRIMA ANGELS</b> |                        |                                  |    |   |
|                   |                |                            |                                          | Pada tanggal 03/06/2022 sampai tanggal 16/08/2022           |                        |                                  |    |   |
|                   |                | Keuntungan : Rp. - 22,000  | Pembelian terbanyak : Paracetamol<br>10  |                                                             |                        |                                  |    |   |
|                   |                |                            | 4<br>Amoxicilin<br><b>Ibuarofen</b><br>4 |                                                             |                        |                                  |    |   |
|                   | No.            | Tanggal                    | Nama Obat                                | Suppler                                                     | Total Harga            | <b>Jumlah Obat</b>               |    |   |
|                   |                | 1 09/06/2022               | Paracetamol                              | cv. obat-obatan                                             | Rp. 12,000             | $\mathbf{3}$                     |    |   |
|                   | $\mathfrak{D}$ | 16/06/2022                 | Amoxicilin                               | cv. obat-obatan                                             | Rp. 8,000              | $\overline{2}$                   |    |   |
|                   |                | 3 26/06/2022               | <b>Ibuorofen</b>                         | cv. obat-obatan                                             | Rp. 16,000             | 4                                |    |   |
|                   |                | 4 11/07/2022               | Amoxicilin                               | cv. obat-obatan                                             | Rp. 8,000              | $\overline{a}$                   |    |   |
|                   | 5 <sup>1</sup> | 19/07/2022                 | Paracetamol                              | cv. obat-obatan                                             | Rp. 12,000             | 3                                |    |   |
|                   | $\mathcal{F}$  | 6 21/07/2022<br>23/07/2022 | Paracetamol<br>Paracetamol               | cy. obat-obatan<br>cv. obst-obstan                          | Rp. 8.000<br>Rp. 8.000 | $\overline{2}$<br>$\overline{2}$ |    |   |

**Gambar 3.** Halaman Laporan PDF

Pada tampilan halaman pembelian terdapat form pembelian yang terdiri dari: Nama Obat, Tanggal, Supplier, Harga Beli, Harga Jual/obat, dan jumlah obat. Setelah data dimasukkan maka akan tampil pada list data pembelian. Data yang telah dimasukkan dapat dilihat detailnya, diedit, dan dihapus, serta terdapat fitur untuk mencari data.

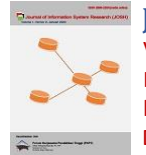

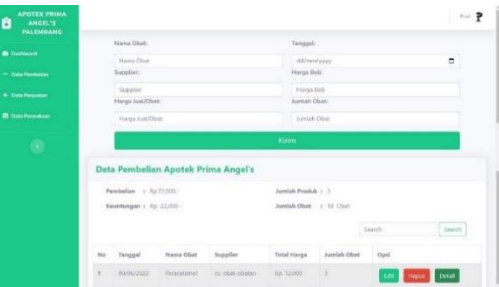

**Gambar 4.** Halaman Pembelian

Pada tampilan halaman penjualan terdapat form penjualan yang terdiri dari: Tanggal, Nama Obat yang dapat dipilih dengan menu dropdown berdasarkan tabel pembelian, dan jumlah obat. Setelah data dimasukkan maka akan tampil pada list data penjualan, dan total harga didapatkan dari tabel pembelian berdasarkan nama obat dan jumlah obat. Data yang telah dimasukkan dapat dilihat diedit dan dihapus, serta terdapat fitur untuk mencari data.

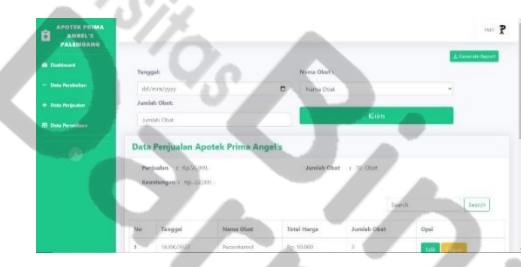

**Gambar 5.** Halaman Penjualan

Gambar 6 merupakan tampilan halaman persediaan. Terdapat list data persediaan yang terintegrasi dengan tabel pembelian dan tabel penjualan, button Excel untuk mengunduh laporan dalam format xls, button PDF untuk menampilkan laporan dalam format pdf, serta terdapat fitur untuk mencari data.

| <b>APOTEK PRIMA</b><br>B<br><b>ANGEL'S</b><br><b>FALENBANE</b> |                |             |                                      |             | vinc.            | $\overline{r}$ |  |
|----------------------------------------------------------------|----------------|-------------|--------------------------------------|-------------|------------------|----------------|--|
| <b><i><u>A</u></i></b> Distinct                                |                |             |                                      |             | $\pm 1$ iait     | $4.89$         |  |
| <b>Data Ferrisetes</b>                                         |                |             | Data Persediaan Apotek Prima Angel's |             |                  |                |  |
| $+$ Data Pergasian                                             |                |             |                                      |             | Strick<br>Storch |                |  |
| <b>III</b> this houston                                        | m<br>Ma        | Natsa Ofiat | Supplier                             | Juniah Ohio | Harga Just/Obat  |                |  |
| $\bullet$                                                      | ٠              | Aniciotés   | cy.obst-obscar                       | $\geq$      | Ro. S.000        |                |  |
|                                                                | $\overline{2}$ | handii.     | synder-depart-                       | u           | $t_{0}$ , 5,000  |                |  |
|                                                                |                | (topotamo)  | collect charge.                      | m           | 85,5,000         |                |  |
|                                                                |                | 123456289   | $^{55}$                              |             |                  |                |  |
|                                                                |                |             |                                      |             |                  |                |  |

**Gambar 6.** Halaman Persediaan

Gambar 7 merupakan halaman edit data pembelian. Terdapat Tanggal, Supplier, Harga Beli, Harga Jual/Obat, dan Jumlah Obat yang bisa diubah, sedangkan Nama Obat yang tidak bisa diubah.

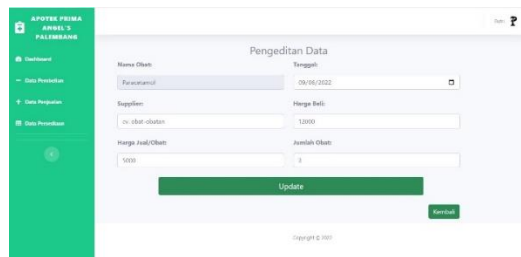

**Gambar 7.** Halaman Edit Data

### **3.2 Testing (Pengujian)**

Berikut ini adalah tabel hasil pengujian unit test yang telah dibuat berdasarkan format penulisan [7], untuk memastikan apakah fitur-fitur pada masing-masing halaman telah berhasil dibuat sesuai dengan yang diharapkan.

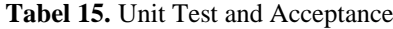

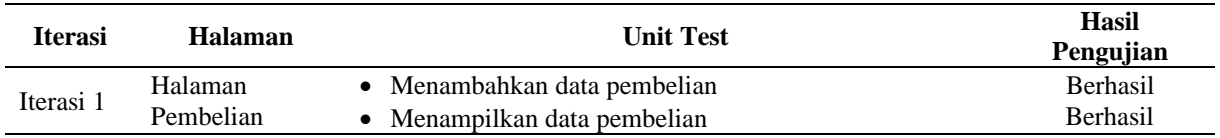

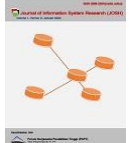

**Journal of Information System Research (JOSH)**

Volume 4, No. 2, Januari 2023, pp 659−668 ISSN 2686-228X (media online) <https://ejurnal.seminar-id.com/index.php/josh/> DOI 10.47065/josh.v4i2.2995

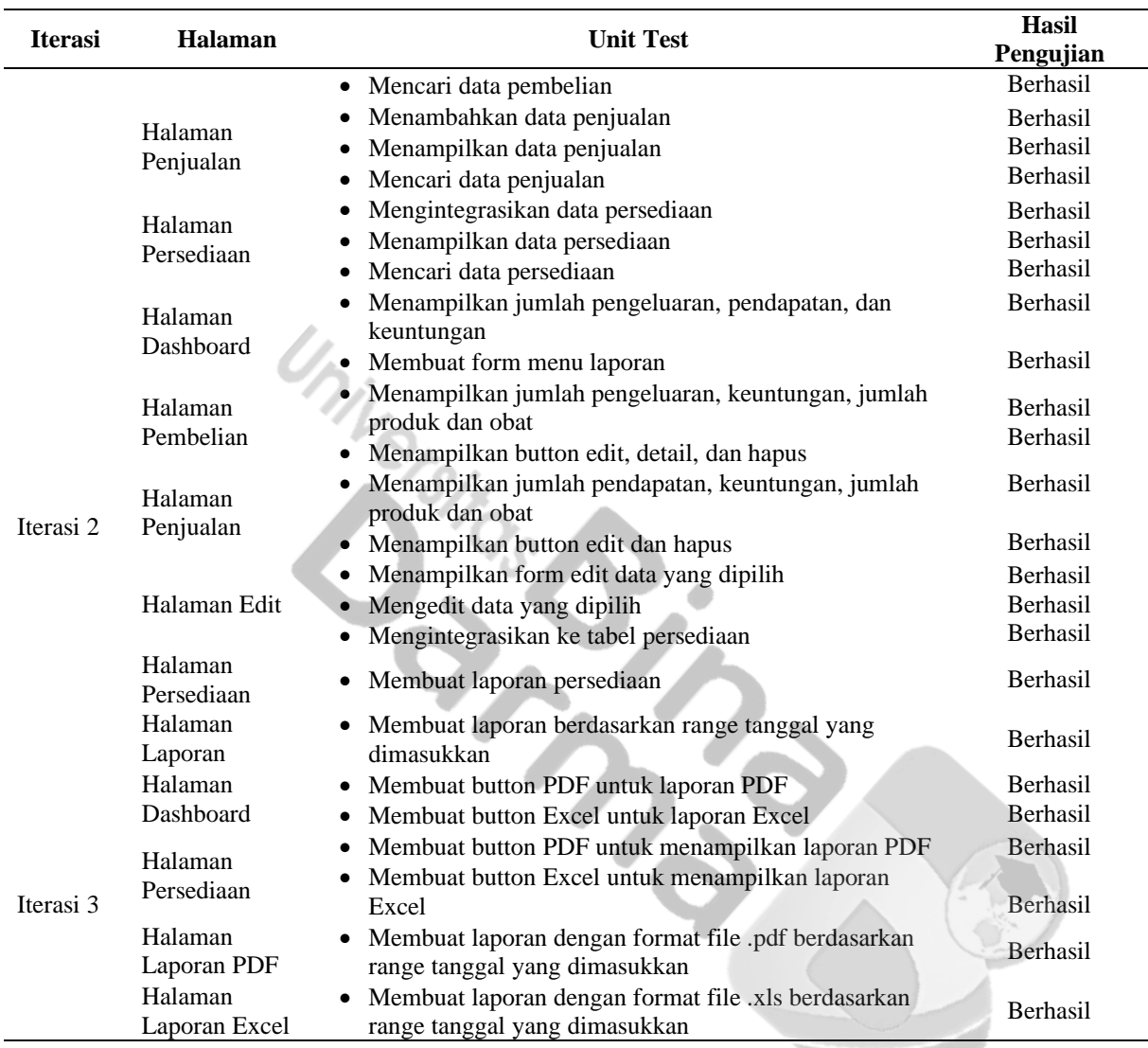

Setelah itu, dilakukan pengujian analisis statistik deskriptif dengan cara memberikan penilaian terhadap Sistem Informasi Manajemen Apotek Prima Angel's menggunakan google form dengan merujuk pada kriteria kategori dari penelitian [14] dengan menggunakan mean teoretik =  $(min + max)/2 = (1 + 5)/2 = 3,00$  dan SD teoritik = range/6 = (4/6) = 0,67, maka diperoleh kriterika kategori sebagai berikut: x  $\leq$  2 (Sangat Rendah), 2  $\lt$  x ≤ 2,67 (Rendah), 2,67 < x ≤ 3,33 (Sedang), 3,33 < x ≤ 4 (Tinggi), x > 4 (Sangat Tinggi).

Analisis deskriptif merupakan pengujian secara statistik yang digunakan untuk menganalisis data dengan cara mendeskripsikan atau menggambarkan data yang telah terkumpul sebagaimana adanya tanpa bermaksud membuat kesimpulan yang berlaku untuk umum.[15]

Jumlah responden sebanyak 4 orang yang terdiri dari 2 admin dan 2 owner maka didapatlah hasilnya sebagai berikut:

Pada gambar 8 kategori Kegunaan yang Dirasakan menunjukkan 1 (25%) responden memberikan penilaian tinggi dan 3 (75%) responden memberikan penilaian sangat tinggi. Maka nilai mean-nya 4,75 masuk dalam rentang kategori tinggi.

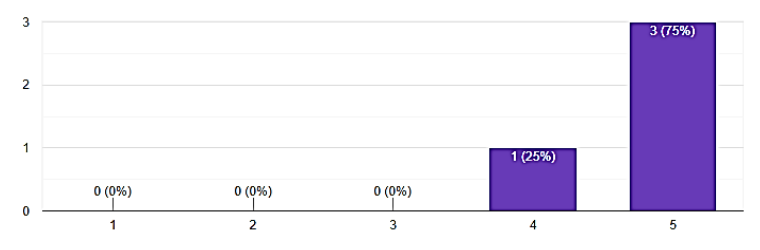

**Gambar 8.** Diagram kategori Kegunaan yang Dirasakan

Gambar 9 menampilkan kategori Kepuasaan Pengguna Dirasakan, 3 (75%) responden memberikan penilaian tinggi dan 1 (25%) responden memberikan penilaian sangat tinggi. Maka nilai mean-nya 4,25 masuk dalam rentang kategori tinggi.

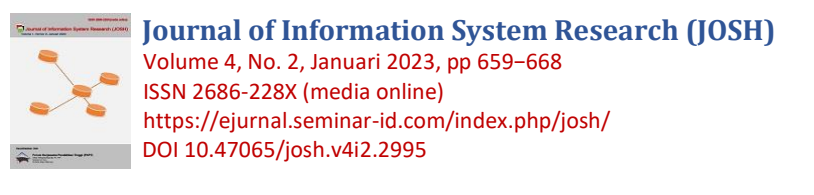

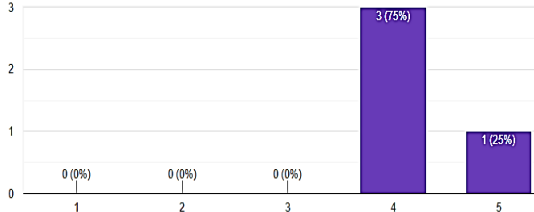

**Gambar 9.** Diagram kategori Kepuasan Pengguna

Pada gambar 10 kategori Kualitas Sistem menunjukkan 3 (75%) responden memberikan penilaian tinggi dan 1 (25%) responden memberikan penilaian sangat tinggi, seperti yang dapat dilihat pada Gambar 12. Maka nilai mean-nya 4,25 masuk dalam rentang kategori tinggi.

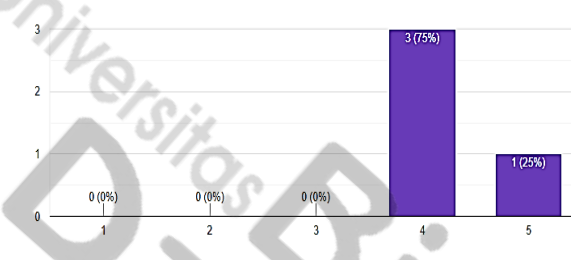

**Gambar 10**. Diagram kategori Kualitas Sistem

Gambar 11 menampilkan diagram kategori Kualitas Informasi, 2 (50%) responden memberikan penilaian tinggi dan 2 (50%) responden memberikan penilaian sangat tinggi. Maka nilai mean-nya 4,50 masuk dalam rentang kategori tinggi.

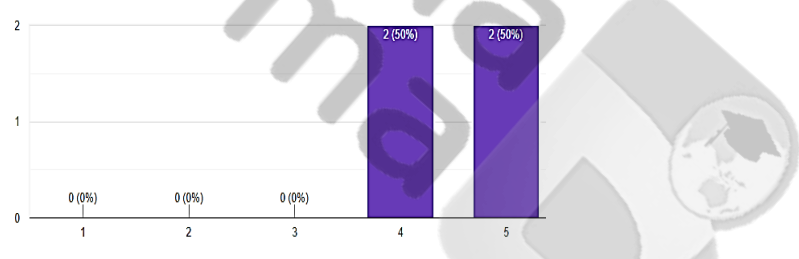

**Gambar 11.** Diagram kategori Kualitas Informasi

Diagram kategori Kemudahan yang Dirasakan ditampilkan pada Gambar 12, sebanyak 4 (100%) responden memberikan penilaian sangat tinggi. Maka nilai mean-nya 5,00 masuk dalam rentang kategori sangat tinggi.

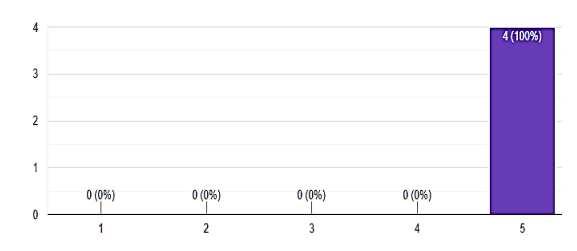

**Gambar 12.** Diagram kategori Kemudahan yang Dirasakan

### **4. KESIMPULAN**

Berdasarkan analisa, implementasi, dan pengujian yang telah dilakukan maka dapat ditarik kesimpulan bahwa sistem informasi manajemen Apotek Prima Angel's ini telah memenuhi kebutuhan user admin Apotek Prima Angel's untuk dapat mengelola data dan membuat laporan dengan efektif dan efisien. Terdapat beberapa fitur diantaranya Data Pembelian Obat, Data Penjualan Obat dan Data Persediaan Obat, serta menggunakan tabel-tabel yang saling terintegrasi yang dapat memudahkan user dalam mengolah data, sehingga media penyimpanan data untuk mengelola data tidak lagi menggunakan media dokumentasi buku. Hasil pengujian kualitas sistem dari Unit Test and Acceptance menunjukkan bahwa semua unit test pada sistem berhasil dibuat sesuai dengan fitur-fitur yang diharapkan. Dari hasil analisis deskriptif menunjukkan bahwa kelima variable, yaitu : Kegunaan yang Dirasakan, Kepuasan Pengguna, Kualitas Sistem, Kualitas Informasi mendapatkan kategori "tinggi", dan Kemudahan yang Dirasakan mendapatkan kategori "sangat tinggi". Harapannya sistem ini dapat dikembangkan lebih lanjut dengan menambahkan absensi dan penjadwalan karyawan, membuat dan mencetak nota pembelian

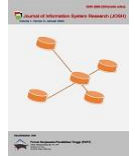

dan nota penjualan agar ada bukti transaksi, dan pengembangan sistem back-up untuk mengantisipasi terjadinya kehilangan data karena kerusakan server atau hal yang tidak diinginkan lainnya yang dapat terjadi sewaktu-waktu.

### **REFERENCES**

- [1] Acai Sudirman et al., Sistem Informasi Manajemen. Medan: Yayasan Kita Menulis, 2020.
- [2] Widtya Pangestika, "Mengenal sistem informasi manajemen dan manfaatnya bagi perusahaan," Dec. 13, 2019. https://jurnalaccountingsurabaya.wordpress.com/2019/12/16/mengenal-sistem-informasi-manajemen-dan-manfaatnyabagi-perusahaan (accessed May 07, 2022).
- [3] S. Fadli et al., "Perancangan Sistem Dengan Metode Waterfall Pada Apotek XYZ," Cetak, 2018. doi: 10.36595/misi.v1i2.46.
- [4] Y. B. Husada, S. T. Kurniawan, D. Giovani, and D. Gvi, "Sistem Informasi Manajemen Apotek Farmasi," 2021. doi: 10.31219/osf.io/n9zb8.
- [5] M. Ulfi, G. I. Marthasari, and I. Nuryasin, "Implementasi Metode Personal Extreme Programming dalam Pengembangan Sistem Manajemen Transaksi Perusahaan (Studi Kasus : CV. Todjoe Sinar Group)," J. Repos., vol. 2, no. 3, pp. 261–268, 2020, doi: 10.22219/repositor.v2i3.619.
- [6] E. B. Pratama, "Pendekatan Metodologi Extreme Programming pada Aplikasi e-Commerce Berbasis M-Commerce," J. Khatulistiwa Inform., vol. V, no. 2339–1928, pp. 93–102, 2017.
- [7] L. Setiawan, "Sistem Informasi Manajemen Kuliah Kerja Nyata (KKN) Menggunakan Model Pengembangan Perangkat Lunak Extreme Programming (XP)," Universitas Muhammadiyah Malang, 2018.
- [8] Sugiyono, Metode Penelitian Manajemen. Bandung: Alfabeta, 2013.
- [9] I. Hidayat and N. Sopiah, "Aplikasi Pemesanan Lapangan Futsal Berbasis Android Menggunakan Metode Extreme Programmning Di Ryan Futsal Kertapati," Bina Darma Conf. Comput. Sci., vol. 2, no. 3, pp. 245–255, 2020, [Online]. Available: https://conference.binadarma.ac.id/index.php/BDCCS/article/view/1800
- [10] Megawaty, "Rancang Bangun Career Alumni And Trainning System pada SMK NEGERI 1 SEKAYU Menggunakan Extreme Programming," J. War. Dharmawangsa, vol. 14, no. 4, pp. 675–682, 2020, doi: 10.46576/wdw.v14i4.897.
- [11] K. Beck, Extreme programming explained: embrace change. Addison Wesley, 2000. [Online]. Available: https://archive.org/details/extremeprogrammi00beck/page/n21/mode/2up?view=theater&q=communication
- [12] R. S. Pressman, Software engineering : a practitioner's approach, 7th ed. New York: McGraw-Hill, 2010.
- [13] F. Rais Hidayatullah and B. Suranto, "Perancangan Sistem Informasi Manajemen Travel Haji dan Umroh dengan Metodologi Extreme Programming (XP) untuk Safir," 2021. [Online]. Available: https://journal.uii.ac.id/AUTOMATA/article/view/19435
- [14] T. Pramuji Singgih Riyanto, B. W. Soedijono, and A. Sunyoto, "Analisis Kesuksesan Sistem Informasi KRS On-Line di Universitas AMIKOM Yogyakarta," J. Teknol. Inf., vol. 13, no. 1, pp. 53–61, 2018, doi: 10.35842/jtir.v13i1.216.
- [15] Sugiono, Metode Penelitian Kuantitatif, Kualitatif, dan R&D. Bandung: Alfabeta, 2017.

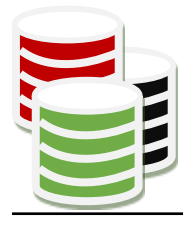

**JOURNAL OF INFORMATION SYSTEM RESEARCH (JOSH)** eISSN 2686-228X (media online) Sekretariat: Forum Kerjasama Pendidikan Tinggi (FKPT) | Jl. Sisingamangaraja No. 338, Medan, Sumatera Utara Website: https://ejurnal.seminar-id.com/index.php/josh Email: jurnal.josh@gmail.com

Medan, 31 Januari 2023

No : 231/JOSH/LOA/I/2023

Lamp : - Hal : Surat Penerimaan Naskah Publikasi Jurnal

Kepada Yth, sdr/i **Putri Saraswati** Di Tempat

Terimakasih telah mengirimkan artikel ilmiah untuk diterbitkan pada **Journal of Information System Research (JOSH)** (eISSN 2686-228X), dengan judul:

# **Sistem Informasi Manajemen Apotek Menggunakan Metode Extreme Programming**

## Penulis: **Putri Saraswati(\*), Zaid Amin**

Berdasarkan hasil review, artikel tersebut dinyatakan DITERIMA untuk dipublikasikan pada **Volume 4, No 2, Januari 2023**.

QR Code dibawah ini merupakan penanda keaslian LOA yang dikeluarkan yang akan menuju pada halaman website Daftar LOA pada Jurnal JOSH.

Sebagai informasi tambahan, saat ini **Journal of Information System Research (JOSH)** telah TERAKREDITASI dengan Peringkat [SINTA 4](https://sinta.kemdikbud.go.id/journals/detail?id=8355) berdasarkan SK Kepmendikbudristek No. [164/E/KPT/2021 tertanggal 27](https://drive.google.com/file/d/1wrsjtI6PAfM-ZQc5vzANCUYFijJ2uqh4/view?usp=sharing) Desember 2021 dimulai dari Volume 1 No 1, tahun 2019, hingga Volume 5 No 2 Tahun 2023.

Demikian informasi yang kami sampaikan, atas perhatiannya kami ucapkan terimakasih.

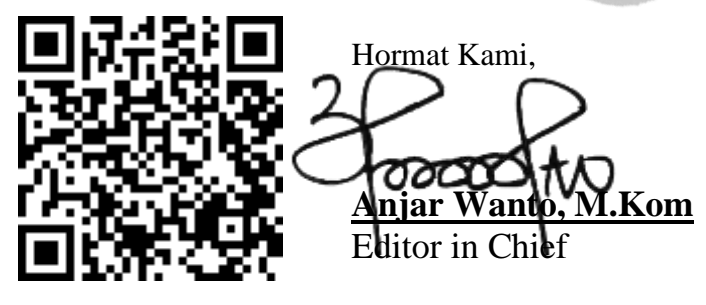

Tembusan:

- 1. Pertinggal
- 2. Author
- 3. FKPT